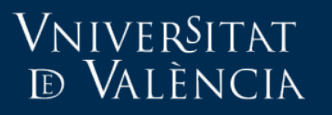

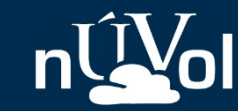

# Guía rápida sobre la nube de la Universitat de València

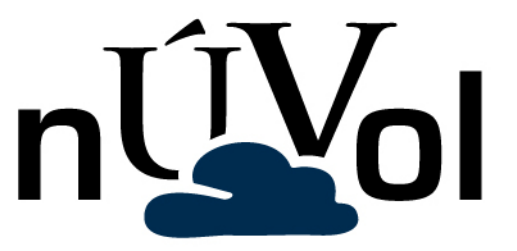

Fecha: octubre 2016

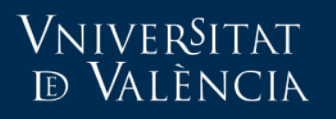

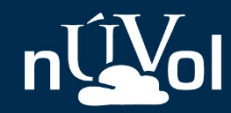

## Acceso web: [https://nuvol.uv.es](https://nuvol.uv.es/)

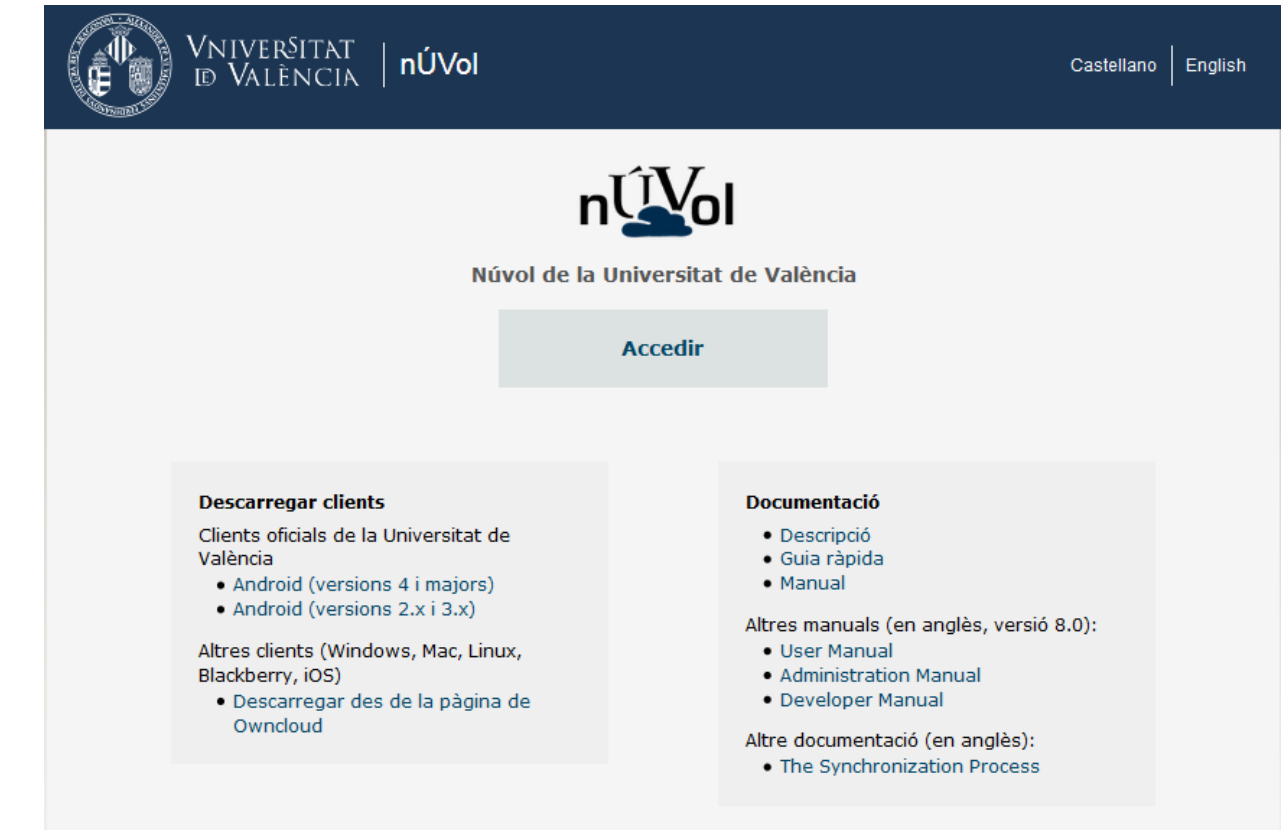

@ 2016 Servei d'Informàtica de la Universitat de València. Tel (+34) 963 54 43 10

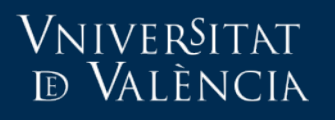

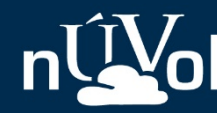

# ¿Qué hay en la página de acceso?

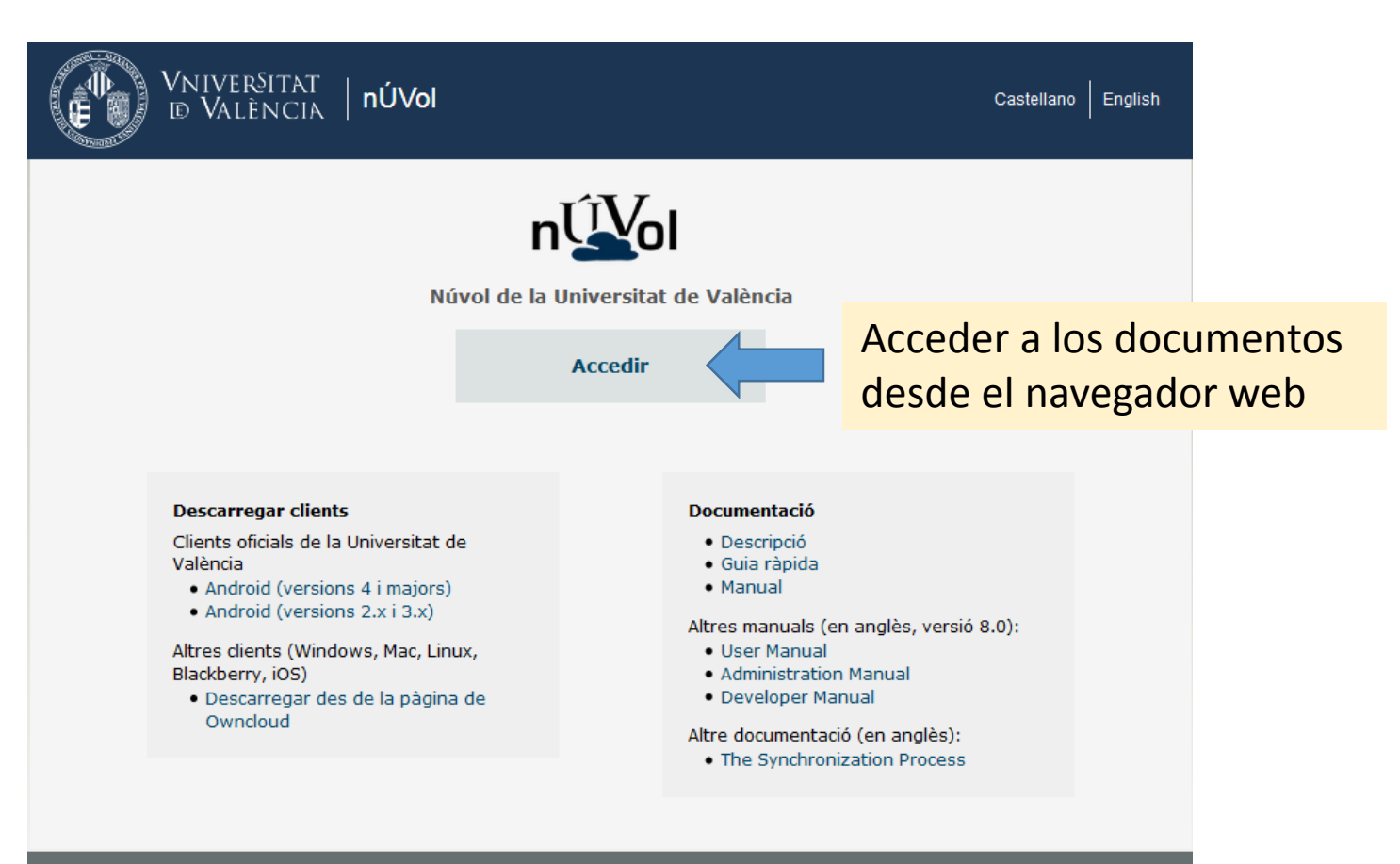

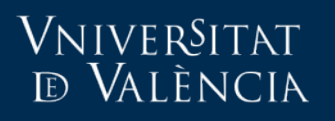

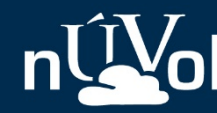

# ¿Qué hay en la página de acceso?

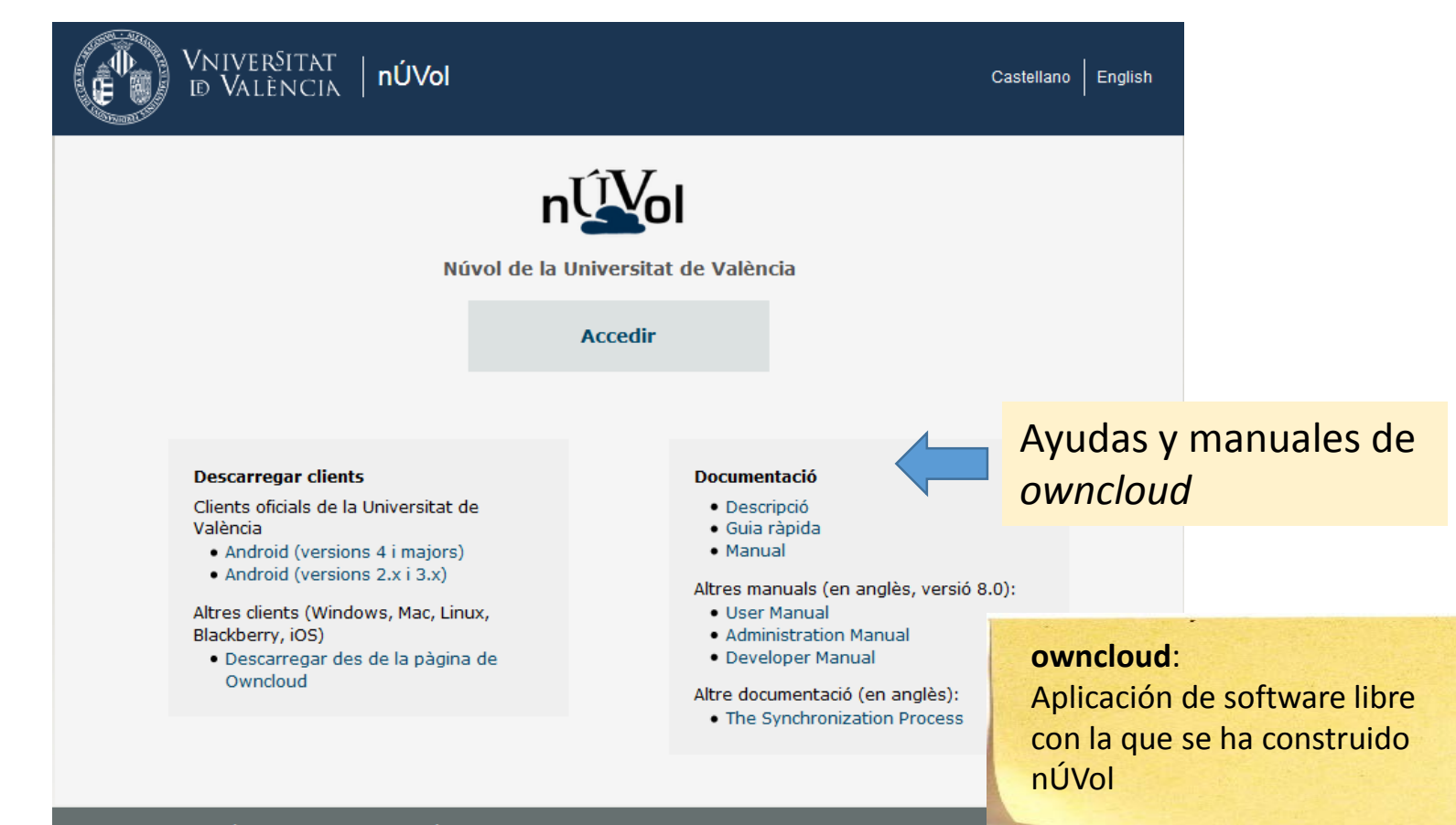

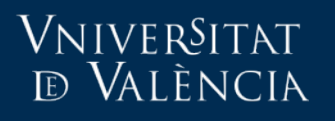

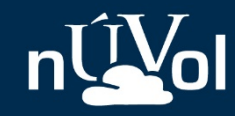

# ¿Qué hay en la página de acceso?

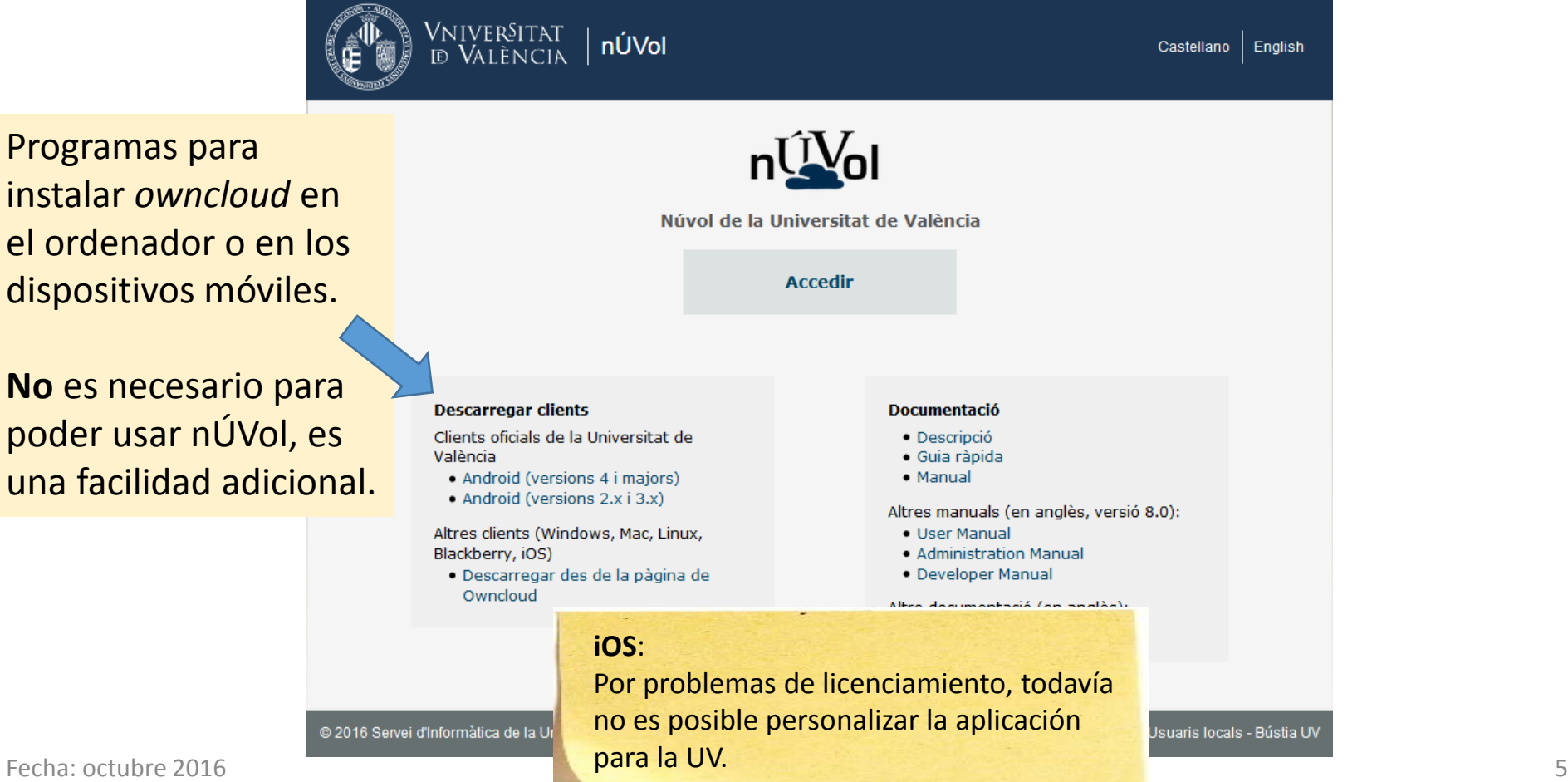

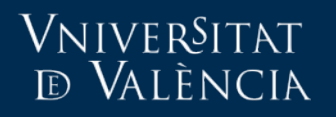

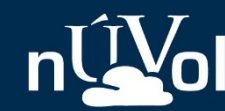

# Acceso a los archivos desde el navegador web

Fecha: octubre 2016

### VNIVERSITAT **ED VALÈNCIA**

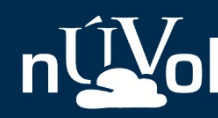

Guía rápida

### 1. Acceder e identificarse

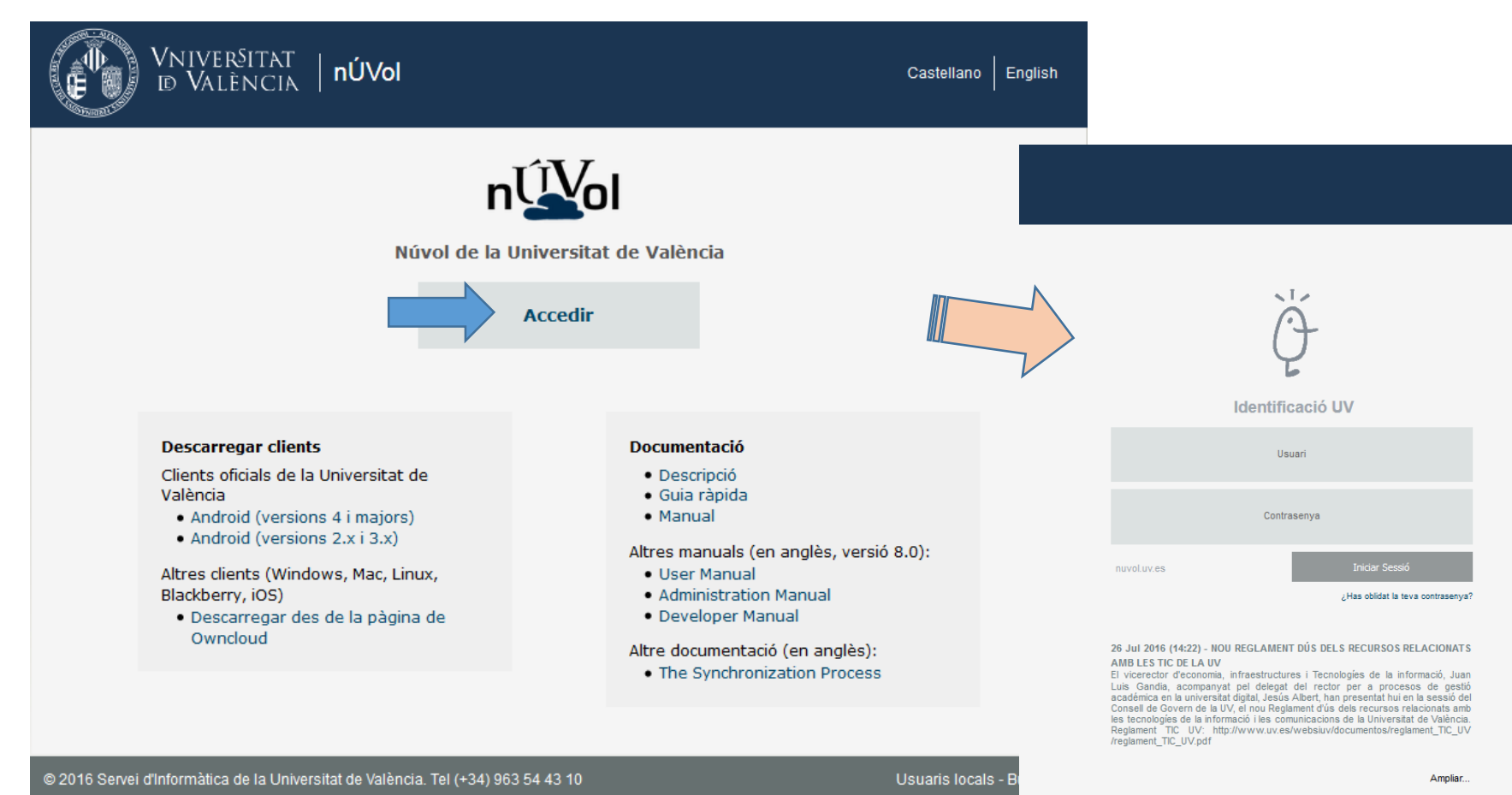

### VNIVERSITAT **D VALÈNCIA**

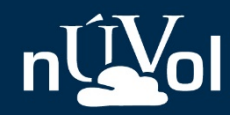

### 2. Listado de documentos

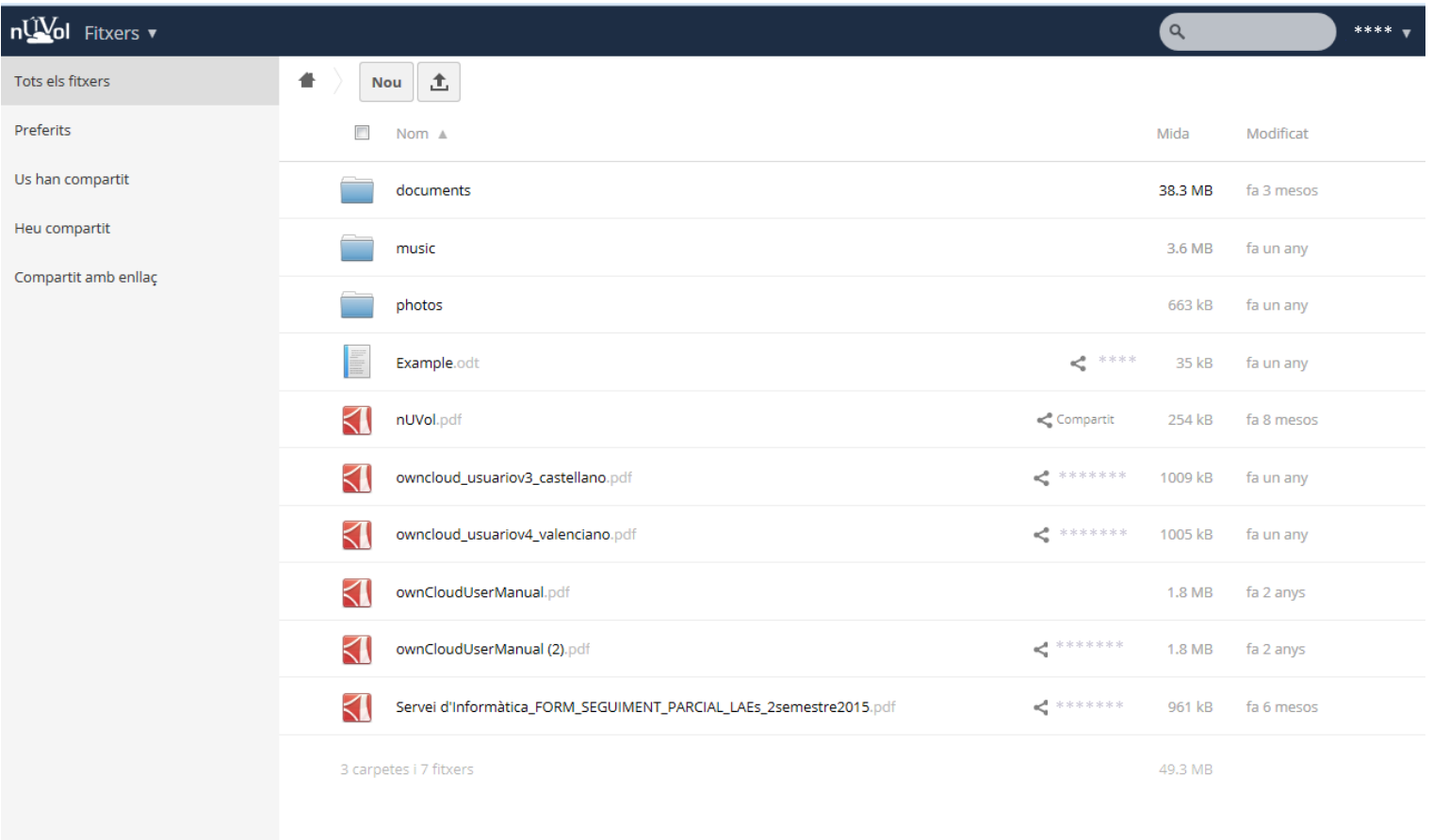

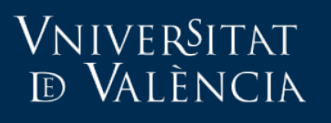

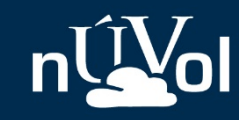

### Acciones con documentos

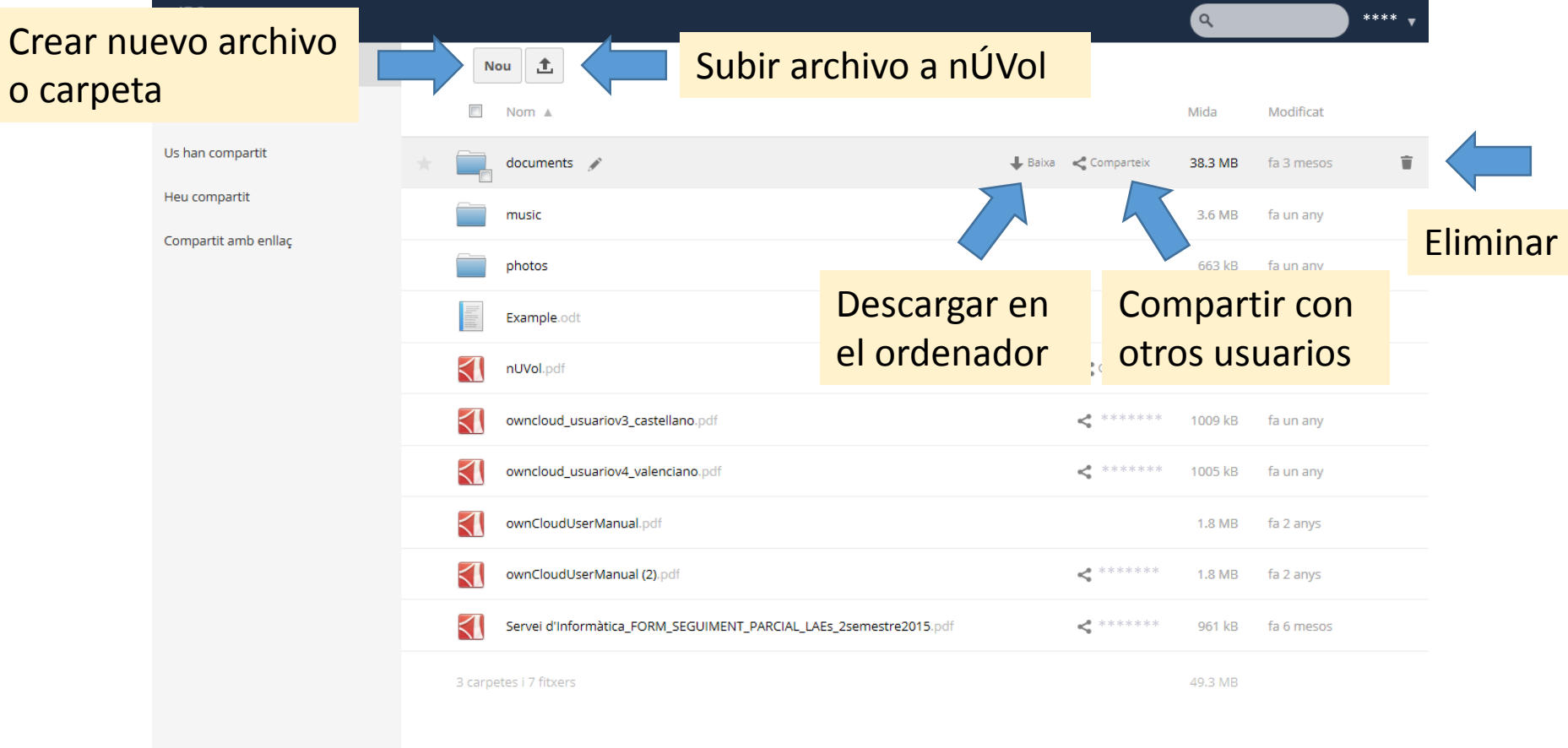

Recuperación de archivos borrados

### VNIVERSITAT **ED** VALÈNCIA

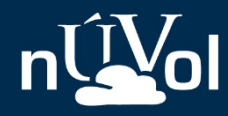

Guía rápida

### Menú de utilidades 3.

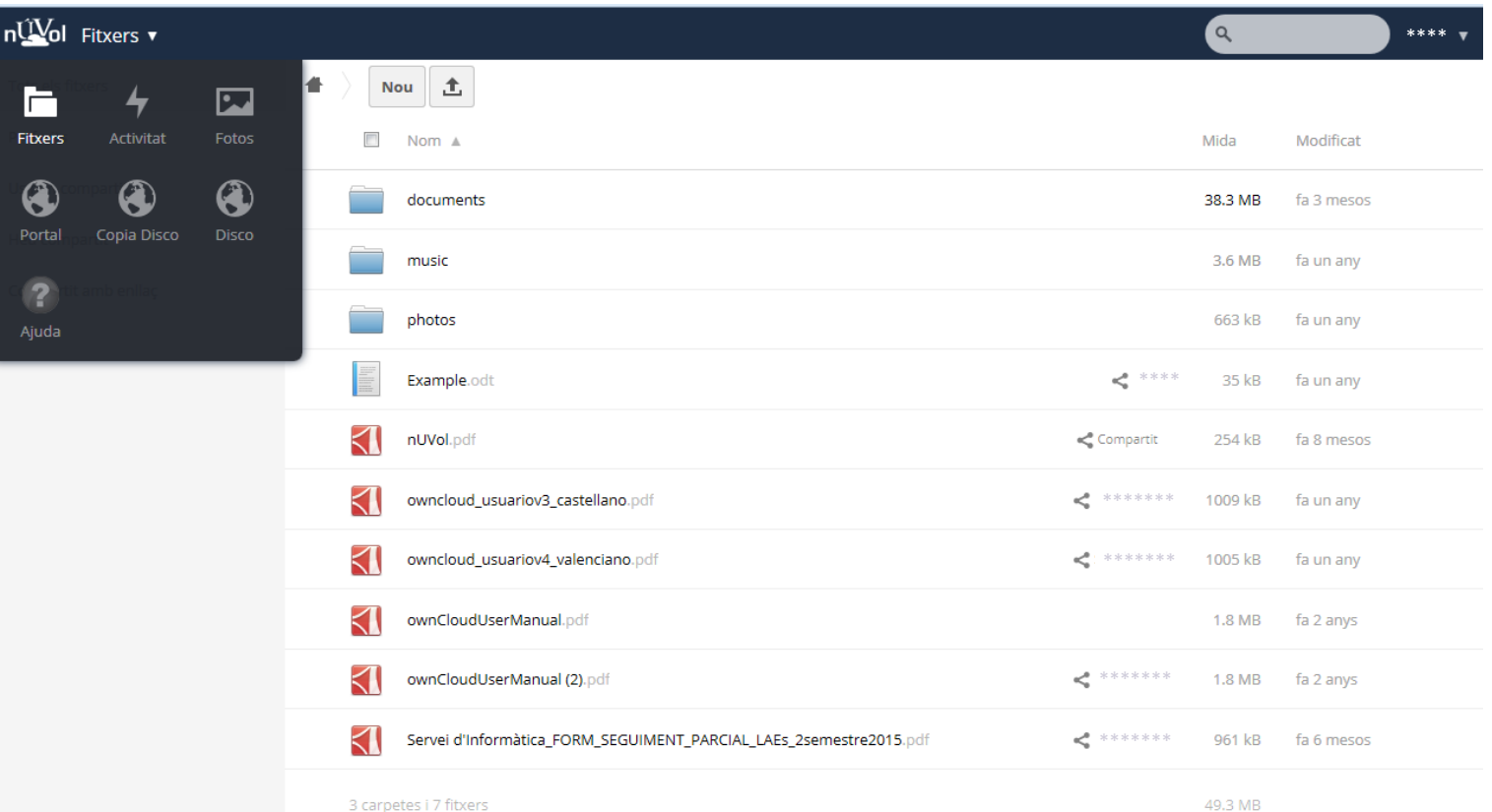

#### VNIVERSITAT **D VALÈNCIA**

Fecha: octub

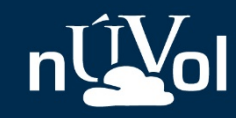

11

### Copiar archivos desde <*disco*>

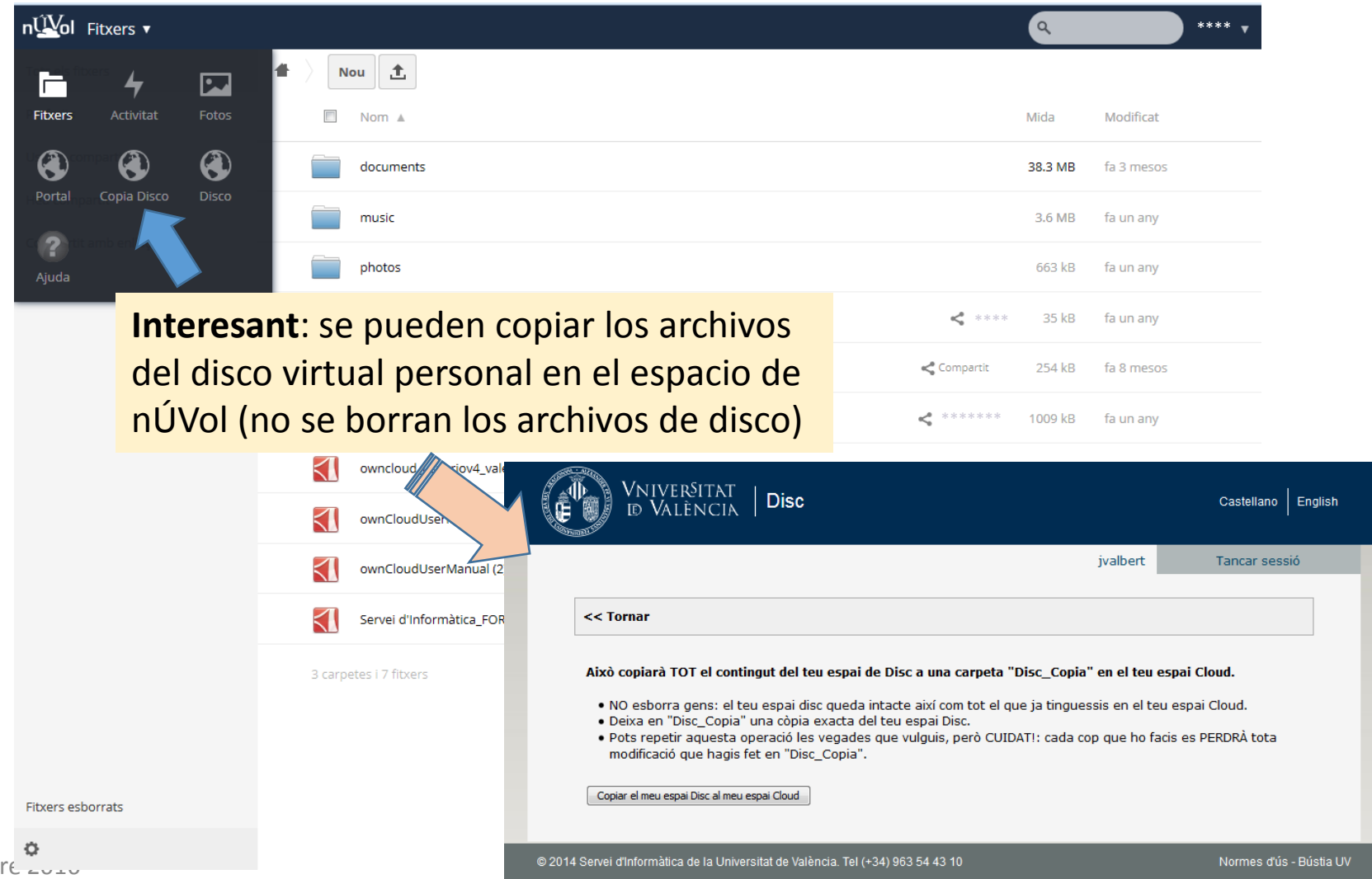

### VNIVERSITAT **ED** VALÈNCIA

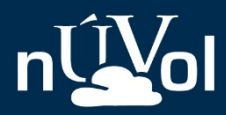

Guía rápida

### Menú de usuario  $4.$

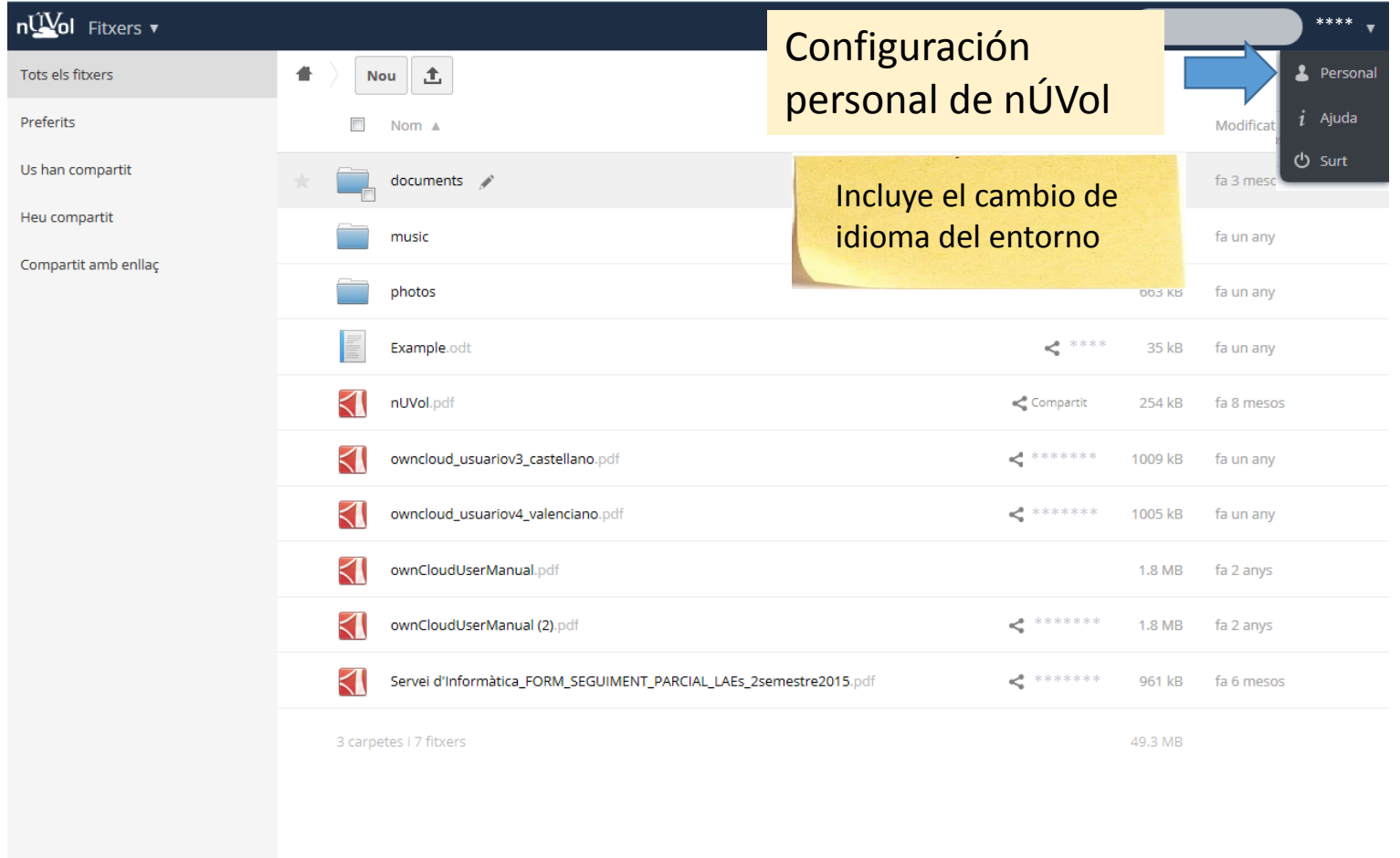

### VNIVERSITAT **D VALÈNCIA**

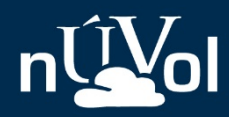

### 5. Listado de archivos borrados

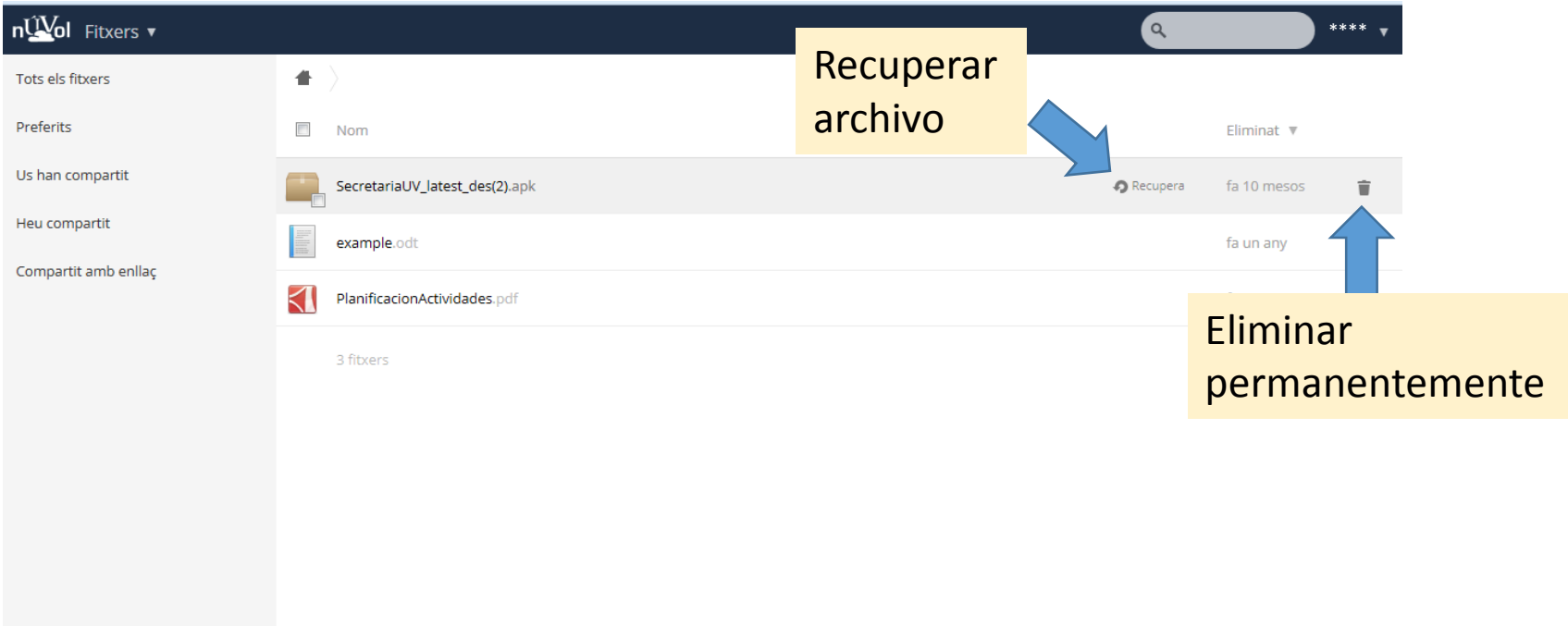

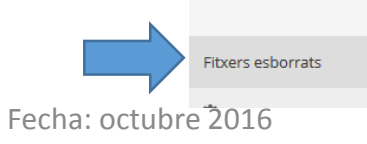

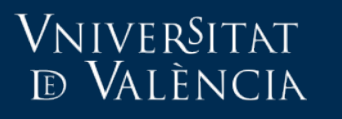

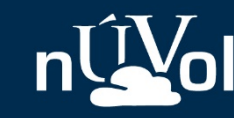

# Más información

• Descripción de *nÚVol*:

[https://nuvol.uv.es/help/descripcio\\_cast.pdf](https://nuvol.uv.es/help/descripcio_cast.pdf)

• Breve manual:

https://nuvol.uv.es/help/owncloud usuario castellano.pdf